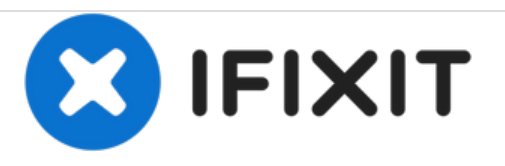

# **Remplacement du lecteur optique du Dell Optiplex GX620**

Ce guide vous montrera comment retirer le lecteur de disquette d'un Dell Optiplex GX620.

Rédigé par: Kristina

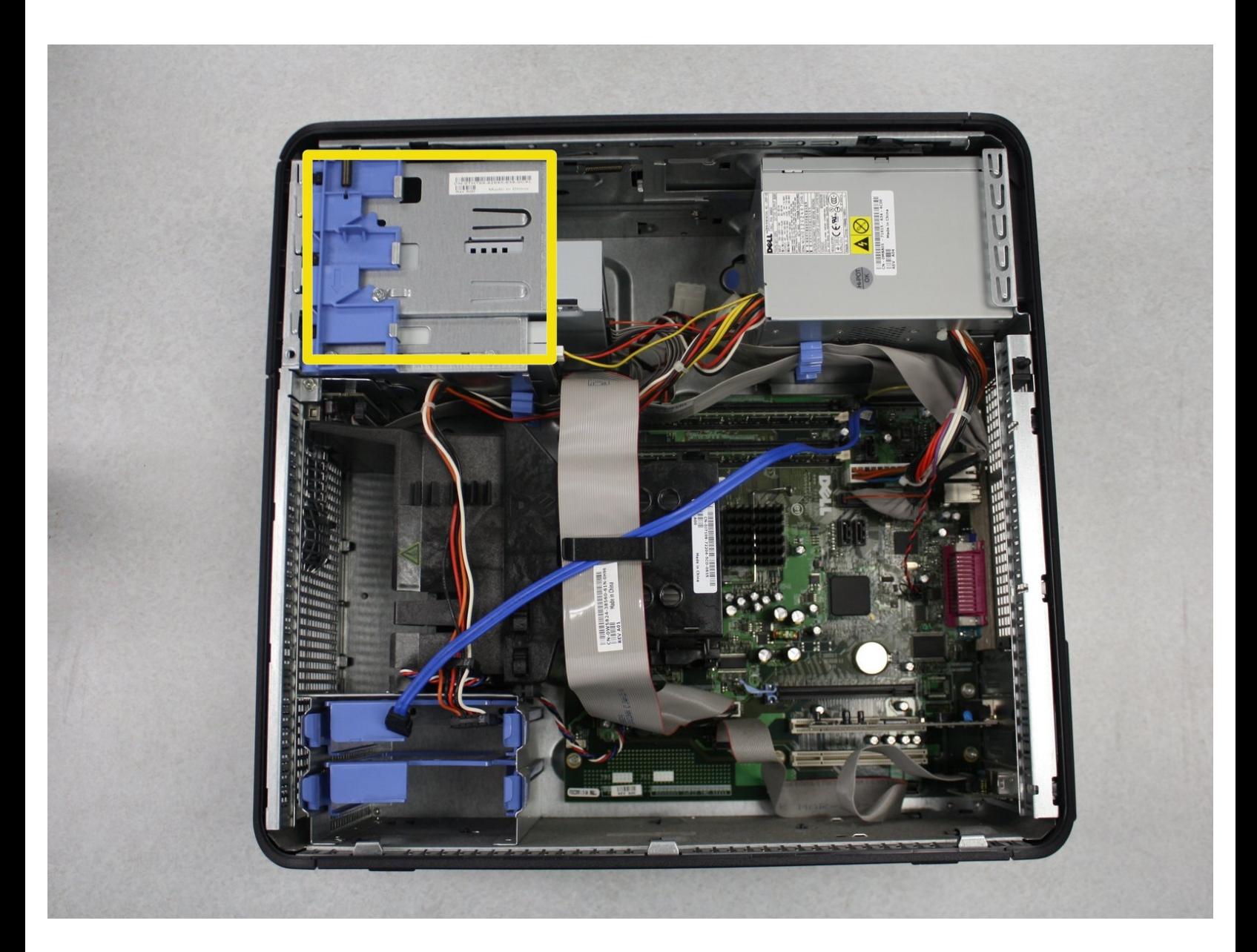

Ce document a  $\tilde{A}$ ©té créé le 2020-12-27 01:42:32 PM (MST).

# **INTRODUCTION**

Le lecteur optique doit être remplacé si l'ordinateur ne reconnaît plus le périphérique ou si le lecteur de disque est défectueux.

## **OUTILS:**

s

- Phillips #1 [Screwdriver](file:///Boutique/Tools/Phillips-1-Screwdriver/IF145-021) (1)
- [Anti-Static](file:///Boutique/Tools/Anti-Static-Wrist-Strap/IF145-071) Wrist Strap (1)

Ce document a  $\tilde{A}$ ©té créé le 2020-12-27 01:42:32 PM (MST).

#### **Étape 1 — Comment débrancher et décharger avant réparation**

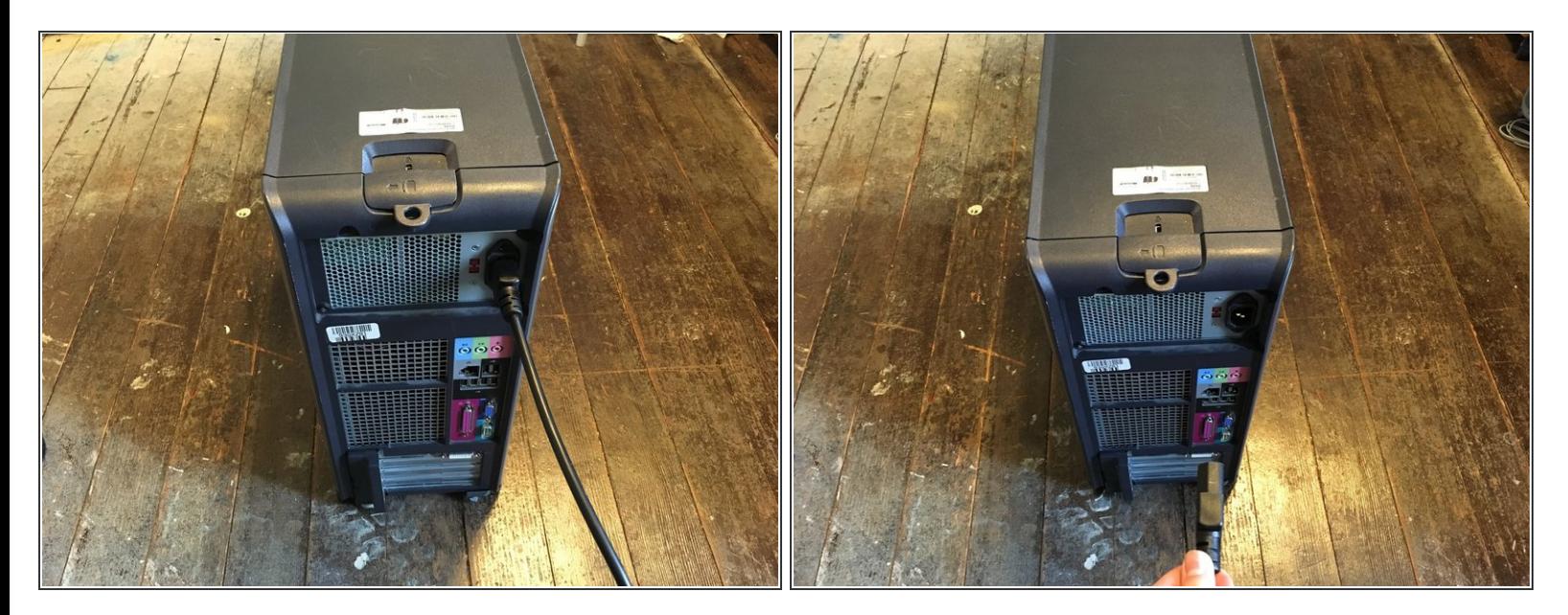

Éteignez votre PC et retirez le cordon d'alimentation à l'arrière.

#### **Étape 2**

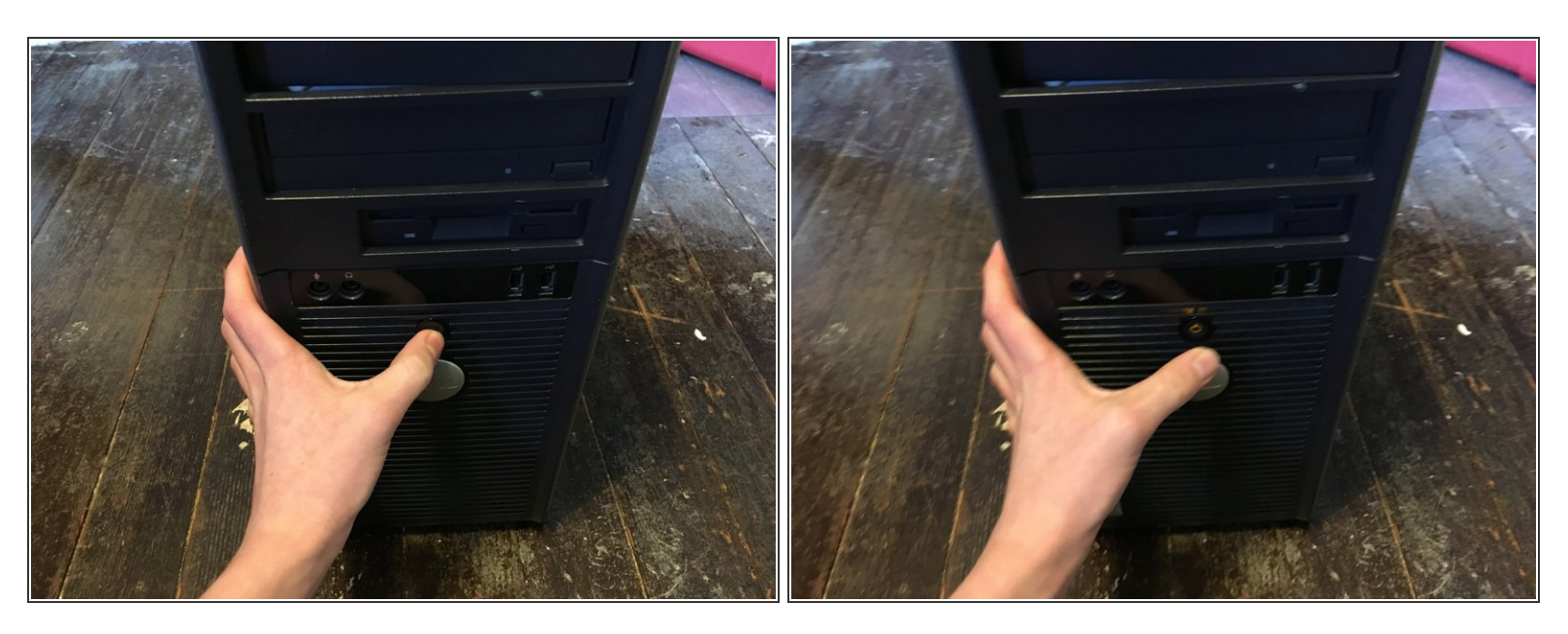

- Appuyez sur le bouton d'alimentation et maintenez-le enfoncé pendant environ 10 secondes, puis relâchez-le.
- $(i)$  Cela aide à drainer toute l'énergie restante stockée dans les condensateurs, de sorte que vous puissiez travailler en toute sécurité sur les composants internes.

Ce document a  $\tilde{A}$ ©t $\tilde{A}$ © cr $\tilde{A}$ © $\tilde{A}$ © le 2020-12-27 01:42:32 PM (MST).

#### **Étape 3 — Démontage du panneau latéral du Dell Optiplex GX620**

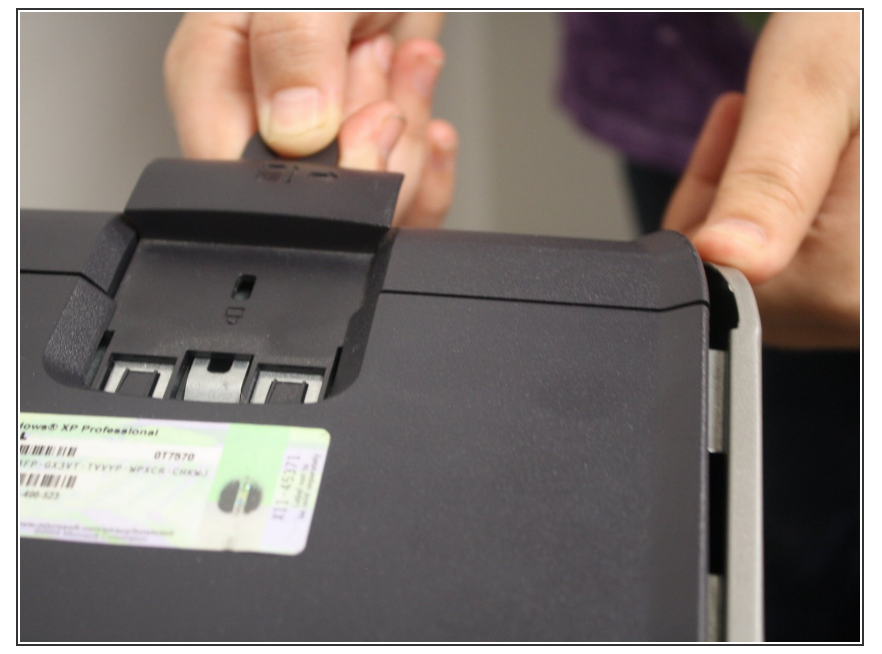

- Avec l'ordinateur en position verticale, tirez fermement sur la languette située à l'arrière de l'ordinateur.  $\bullet$
- Lorsque le panneau latéral se dégage, tirez doucement le panneau pour l'éloigner de l'ordinateur.  $\bullet$
- $(i)$  Si vous ne parvenez pas à dégager le panneau latéral du boîtier, vous devrez peut-être tirer un peu plus fort sur la languette.

#### **Étape 4 — Retirez le panneau du lecteur**

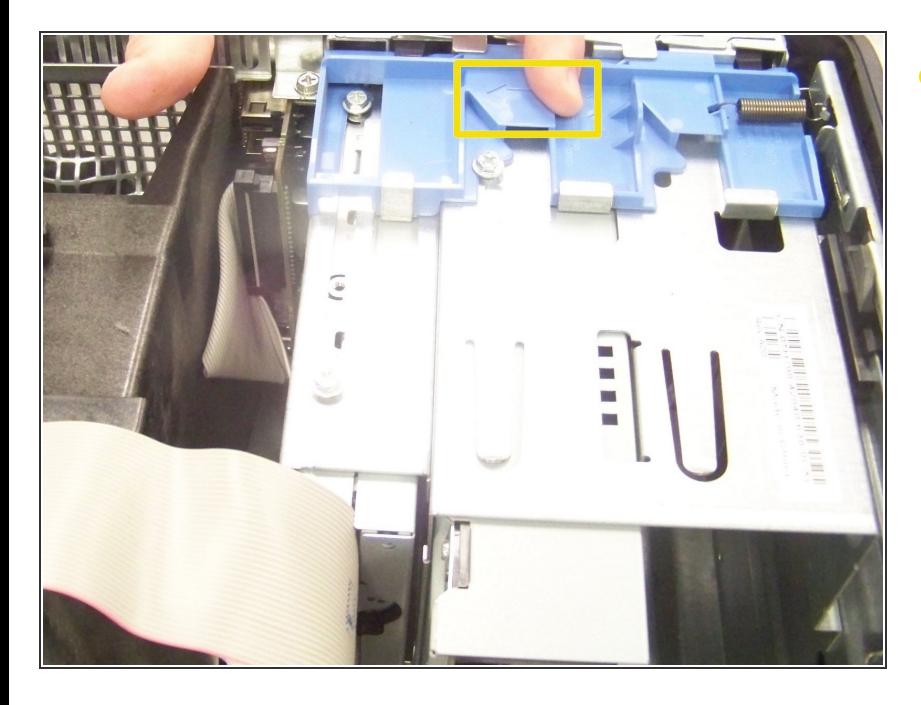

Faites glisser le loquet bleu vers le bas jusqu'à ce que le panneau puisse être retiré de ses charnières.  $\bullet$ 

Ce document a  $\tilde{A}$ ©t $\tilde{A}$ © cr $\tilde{A}$ © $\tilde{A}$ © le 2020-12-27 01:42:32 PM (MST).

#### **Étape 5 — Débranchez les câbles**

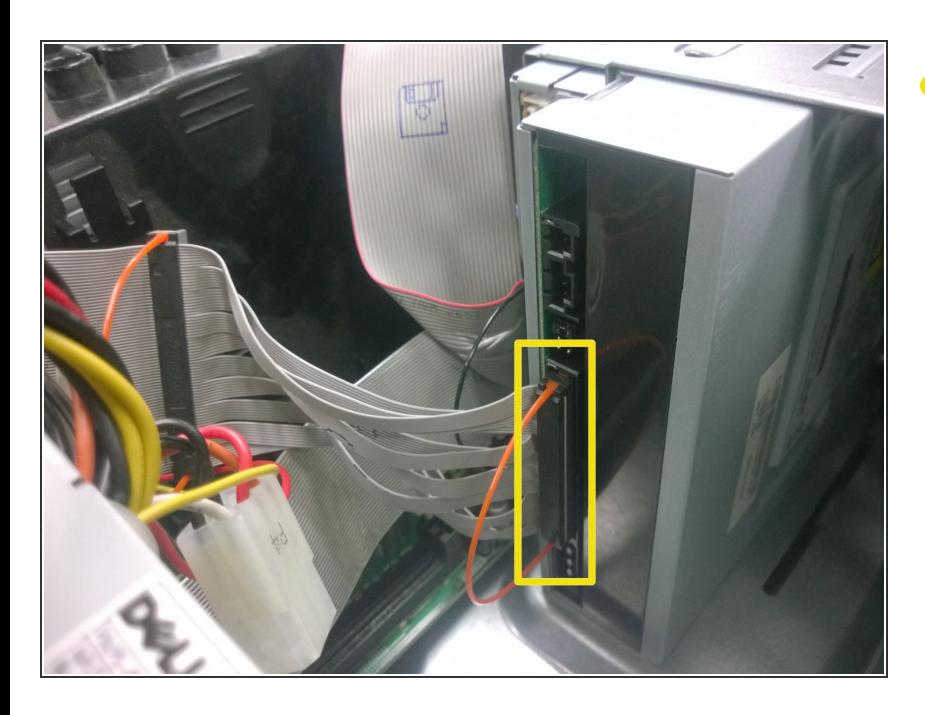

Retirez délicatement le CD / DVD et les câbles d'alimentation de l'arrière du lecteur optique.  $\bullet$ 

### **Étape 6 — Enlever les vis**

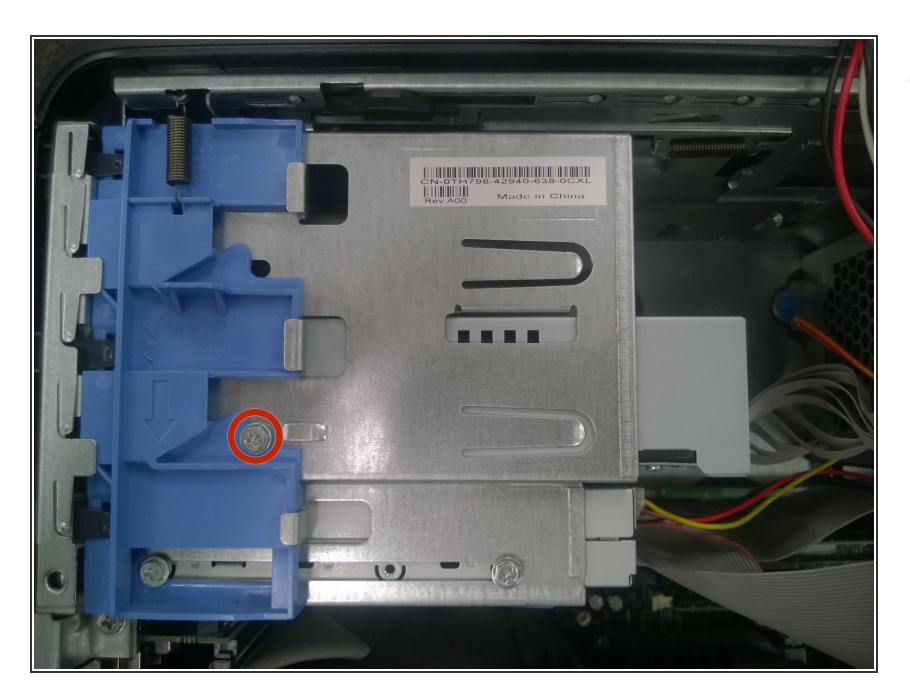

À l'aide d'un tournevis cruciforme Phillips n ° 1, retirez la vis reliant le lecteur optique à la baie de lecteur.  $\bullet$ 

Ce document a  $\tilde{A}$ ©té créé le 2020-12-27 01:42:32 PM (MST).

#### **Étape 7 — Retirer le lecteur optique**

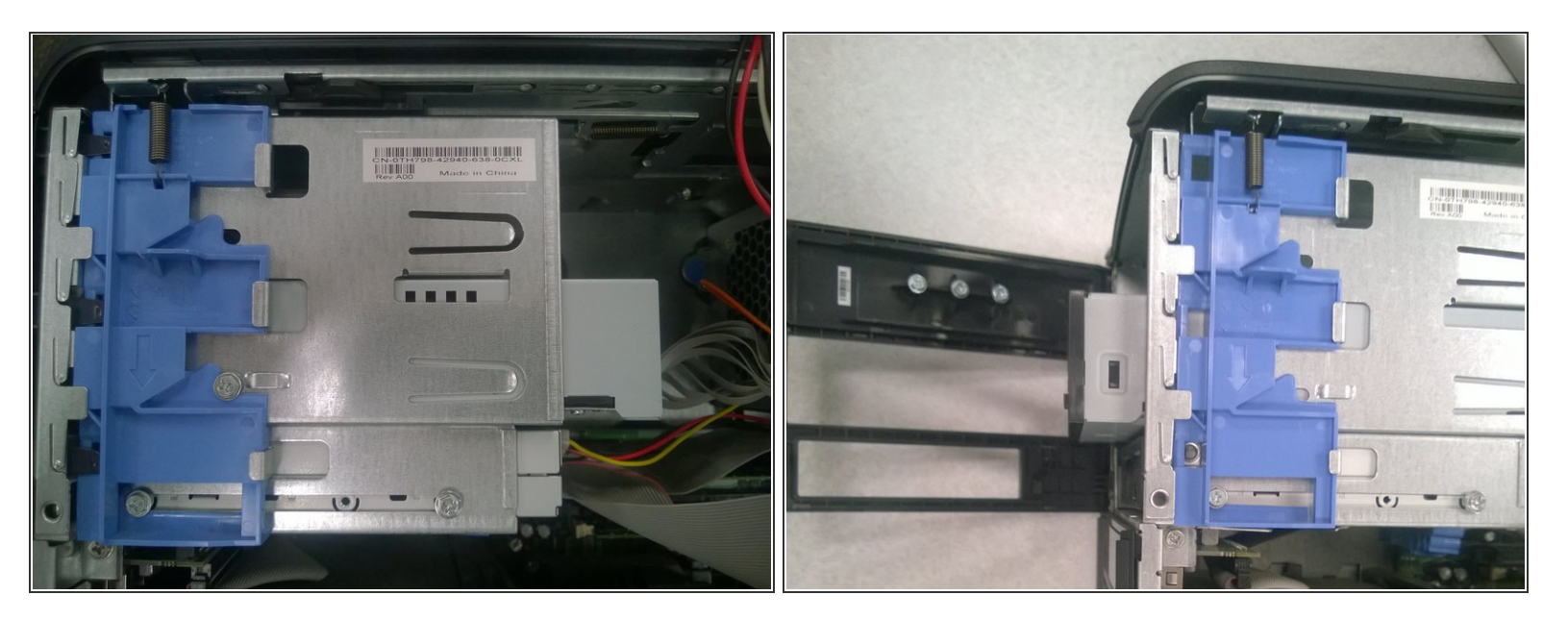

Pour retirer le lecteur optique de la baie, faites-le glisser vers l'avant de l'ordinateur.

Pour remonter votre appareil, suivez ces instructions dans l'ordre inverse.

Ce document a  $\tilde{A}$ ©t $\tilde{A}$ © cr $\tilde{A}$ © $\tilde{A}$ © le 2020-12-27 01:42:32 PM (MST).